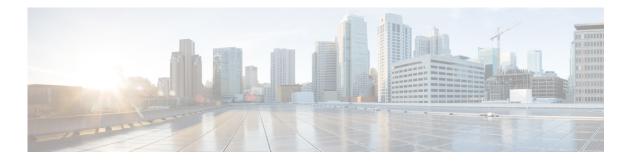

# Help

Perform the following tasks from the Help window:

- About Help
- Viewing System Reports

### **About Help**

If you have multiple Site names configured on the system, they will be listed in the About Cisco Communications Manager Express table.

Use this procedure to view operating system information.

Step 1 Choose About. The About window appears and contains the following information for your system:

• Cisco Unity Express version

#### **Cisco Unified Communications Manager Express information (CUCME mode only)**

- Cisco Unified Communications Manager Express information includes the following:
  - Site Name
  - Operating System Router
  - Cisco IOS Software version
  - Cisco Unified CME version
  - Feature Package/Cisco IOS Image

#### **Licensing Information**

- Licensing information includes the following:
  - Default number of personal mailboxes
  - Default number of general delivery mailboxes
  - Maximum number of configurable mailboxes
  - Maximum message space, in minutes
  - Maximum number of telephony ports
  - Maximum number of voice-mail (VM)/auto attendant (AA) ports
  - Maximum number of IVR ports

- Installed packets
- Installed languages

# **Viewing System Reports**

Use this procedure to view system reports.

### **Step 1** Choose **Help > System Information**.

The following system specifications can be viewed from the System Information window:

- CPU Model
- CPU Speed (MHz)
- CPU Cache (KB)
- System Uptime
- Chassis Type
- Chassis Serial
- Module Type
- Module Serial